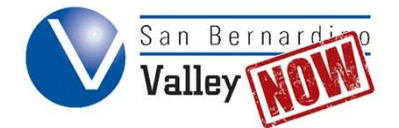

# **Applying to San Bernardino Valley College**

To apply to SBVC, you need to be logged into OpenCCC.net. If you are not already logged in (for example, if you are not navigating to this page immediately after creating an account), please go to "Logging into an Existing Account."

Step 1: From this page, click "Start A New Application."

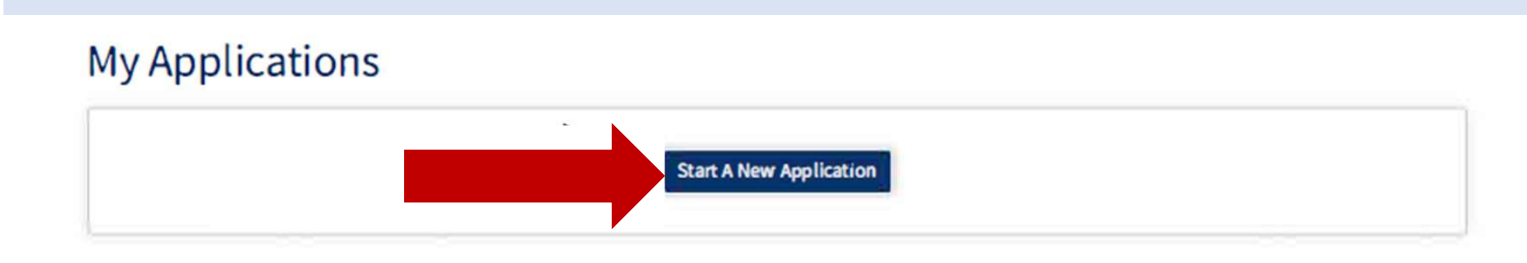

Step 2: Use the drop-down menu to select the appropriate information. Click "Continue" when done.

# **College Application**

San Bernardino Valley College

# Welcome

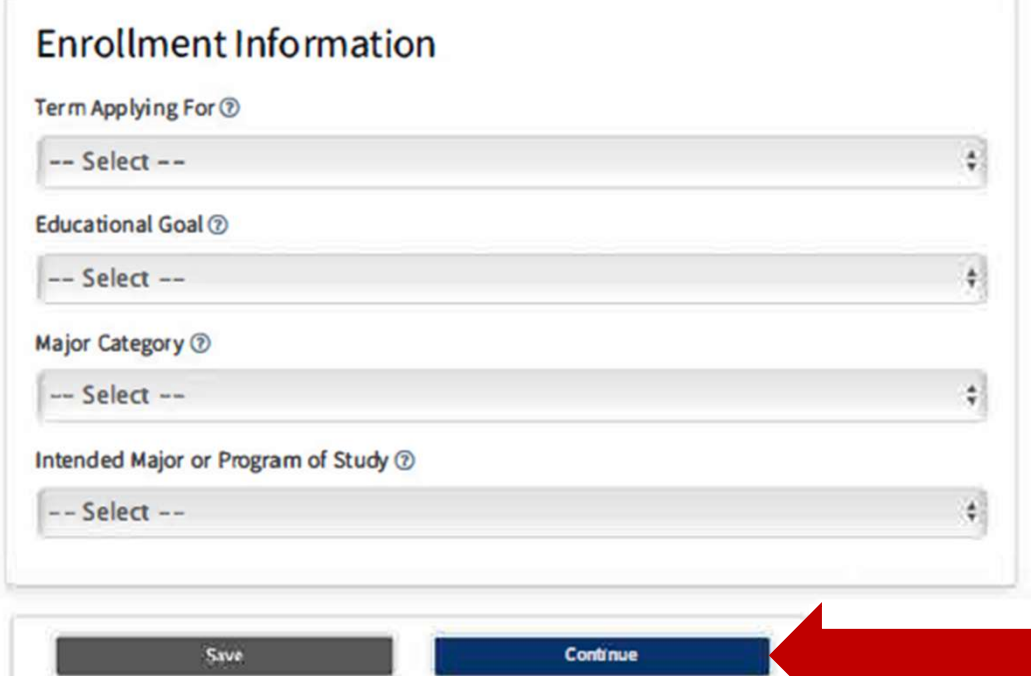

Step 3: Choose the correct term you wish to attend. Next, select the correct Educational Goals<br>and the Major you would like to pursue.<br>Term Applying For @ and the Major you would like to pursue.

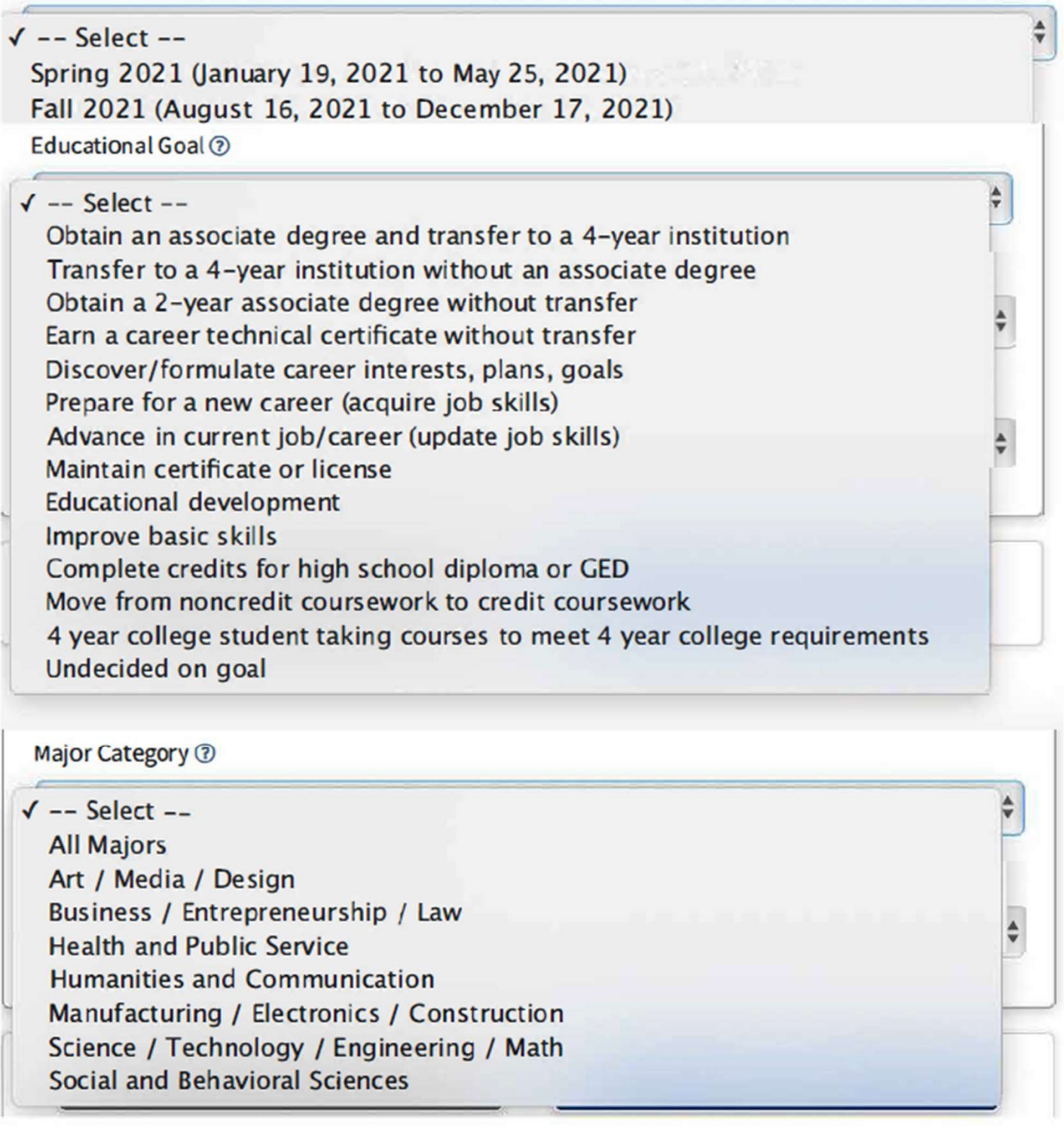

Step 4: Check to ensure all information is correct. If there are any corrections, select "Edit" Account." Enter any required information and then click "Continue."

# **College Application**

San Bernardino Valley College | Term: Spring 2021 | Application #: 12345678

## **Account Information**

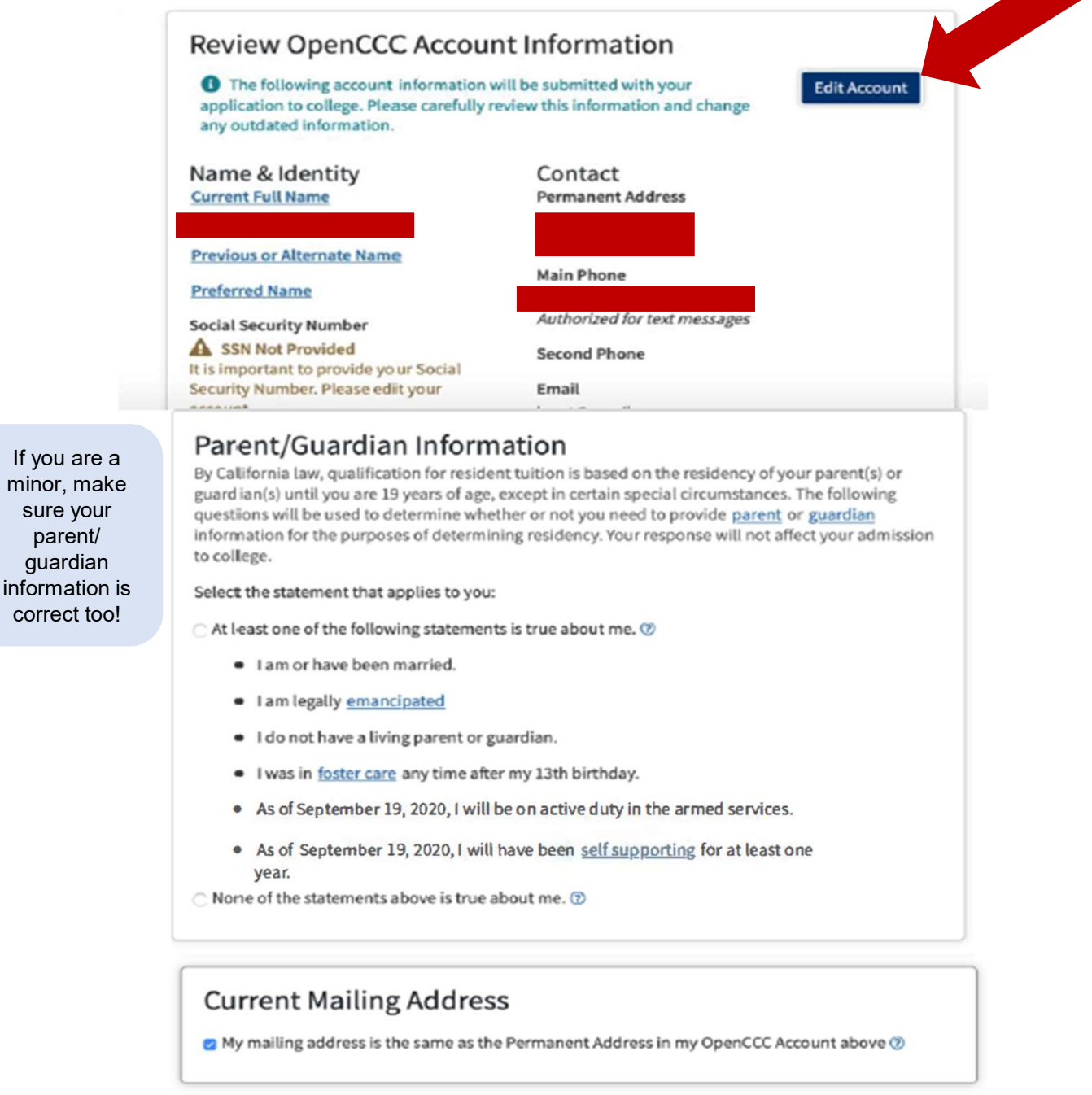

guardian correct too!

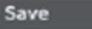

Step 5: For College Enrollment Status, select "Enrolling in High School (or lower grade) and College at the same time" if you are in high school or are enrolled in a high school equivalency program. Enter any required information and then click "Continue."

# **College Application**

San Bernardino Valley College | Term: Spring 2021 | Application #: 12345678

## **Education**

Make sure you choose the correct status, so that you are not assessed extra fees.

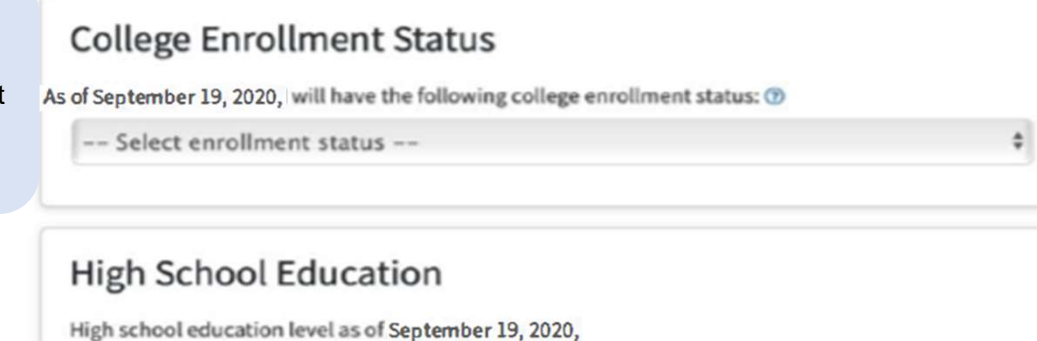

-- Select enrollment status --

#### **High School Transcript Information**

College staff use this information to provide guidance. Your responses will not affect your admission to college.

÷

 $\hat{\mathbf{v}}$ 

÷

÷

What was the highest grade you completed in high school?

-- Select --

## **College Education**

College education level as of September 19, 2020

-- Select education level --

## **Colleges/Universities Attended**

Specify the number of colleges you have attended including those you are currently attending.

None

 $\odot$ 

Step 6: Enter any required information and then click "Continue."

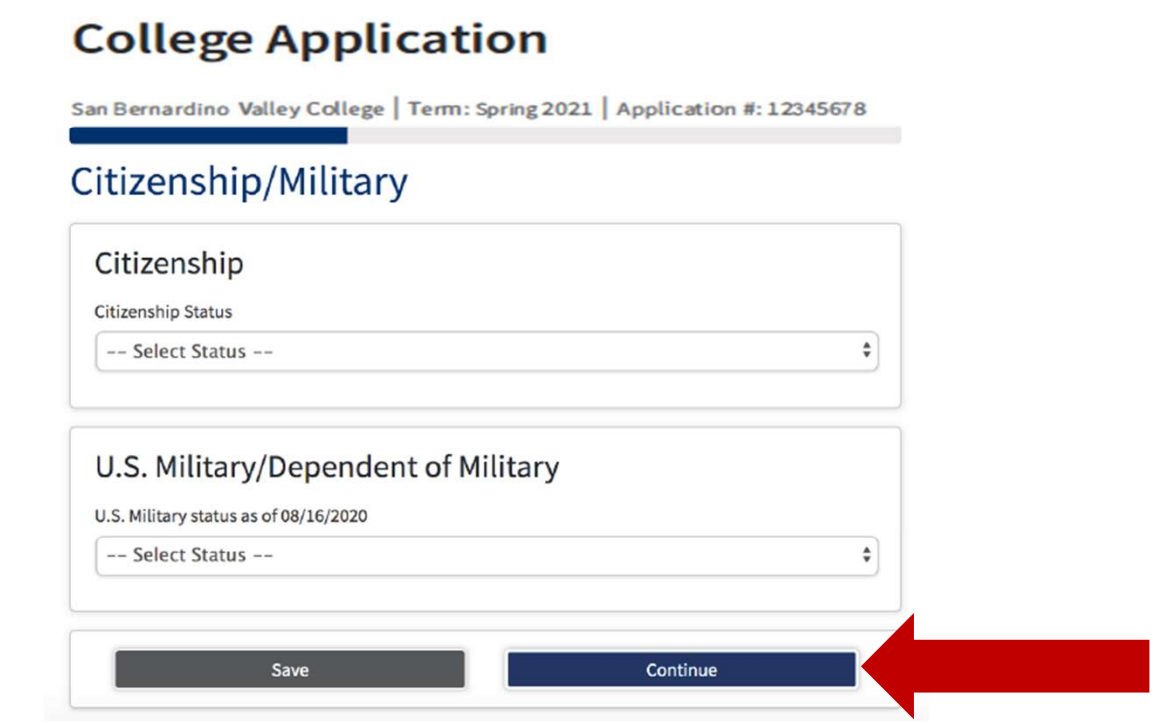

Step 7: Fill in the appropriate information and then click "Continue" when done.

# **College Application**

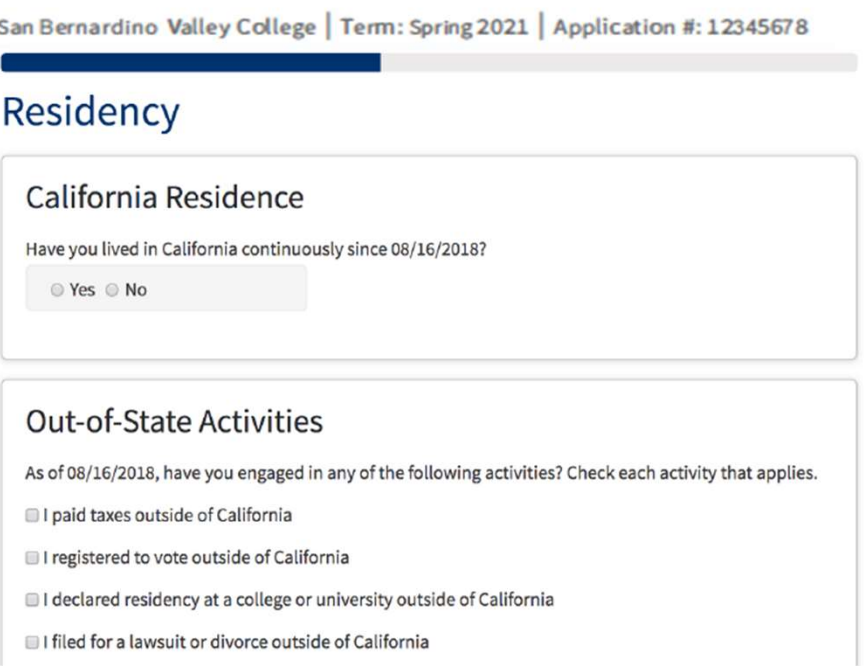

Step 8: Fill in the appropriate information and then click "Continue" when done.

## **College Application**

San Bernardino Valley College | Term: Spring 2021 | Application #: 12345678

## Needs & Interests

This information you provide on this page will not be used in making admission decisions and will not be used for discriminatory purposes.

#### Main Language

Are you comfortable reading and writing English?

 $\bigcirc$  Yes  $\bigcirc$  No

#### **Financial Assistance**

Are you interested in receiving information about money for college?

○ Yes ○ No

Are you receiving TANF/CalWORKs, SSI, or General Assistance?

○ Yes ○ No

#### Athletic Interest

Are you interested in participating in a sport while attending college? ®

(Your response does not obligate you in any way. To be eligible to participate on an intercollegiate team, you must be enrolled in at least 12 units.)

- Yes, I am interested in one or more sports, including the possibility of playing on an intercollegiate team.
- O Yes, I am interested in intramural or club sports, but not in playing on an intercollegiate team.
- O No, I am not interested in participating in a sport (beyond taking P.E. classes).

Step 9: Fill in the appropriate information. Click "Continue" when done.

# **College Application**

San Bernardino Valley College | Term: Spring 2021 | Application #: 12345678

## Demographic Information

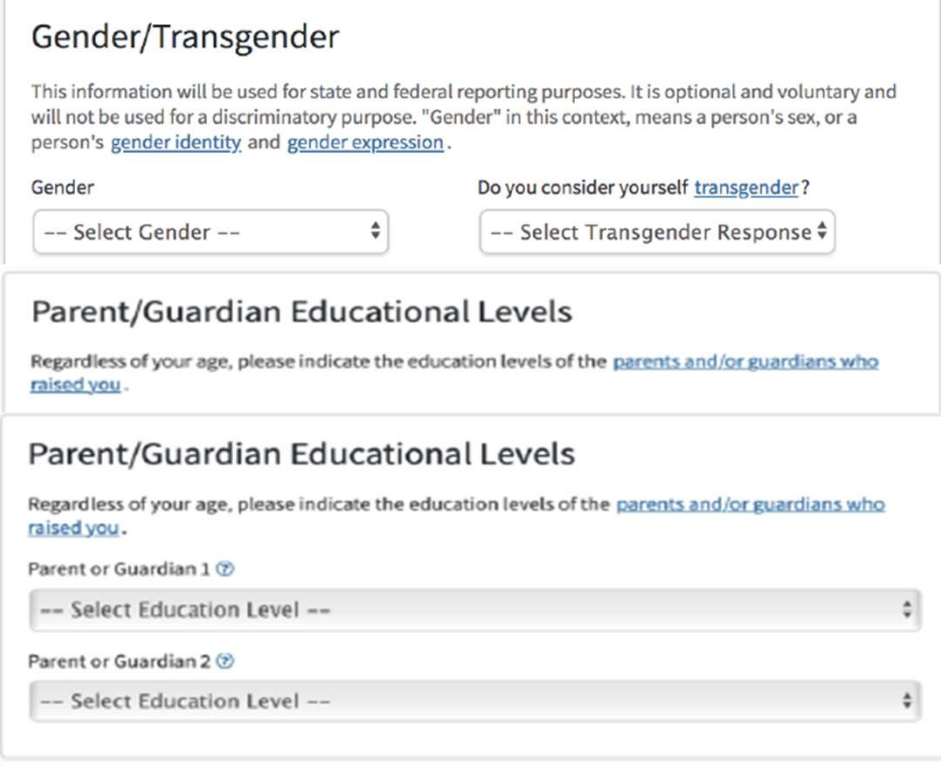

#### Race/Ethnicity

Per U.S. Department of Education guidelines, colleges are required to collect this racial and ethnic data.

Check the box below if you identify as Hispanic or Latino. If you indicate that you are Hispanic or Latino, you will have the option to select more specific ancestry groups.

Are you Hispanic or Latino?

 $\odot$  Yes  $\odot$  No

Check all of the ethnicity, nation, and ancestry groups that you identify with. When you select a major ethnicity group, you will have the option to select more specific ancestry groups. Select all that apply.

**Asian** 

- American Indian or Alaska Native
- **Black or African American**
- Native Hawaiian or Other Pacific Islander
- Middle Eastern or North African
- **White**

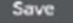

Step 10: Fill in the required information. When done, click "Continue." Confirm all the information provided by clicking "Review My Application." Click "Consent" and proceed.

# **College Application**

San Bernardino Valley College | Term: Spring 2021 | Application #: 12345678

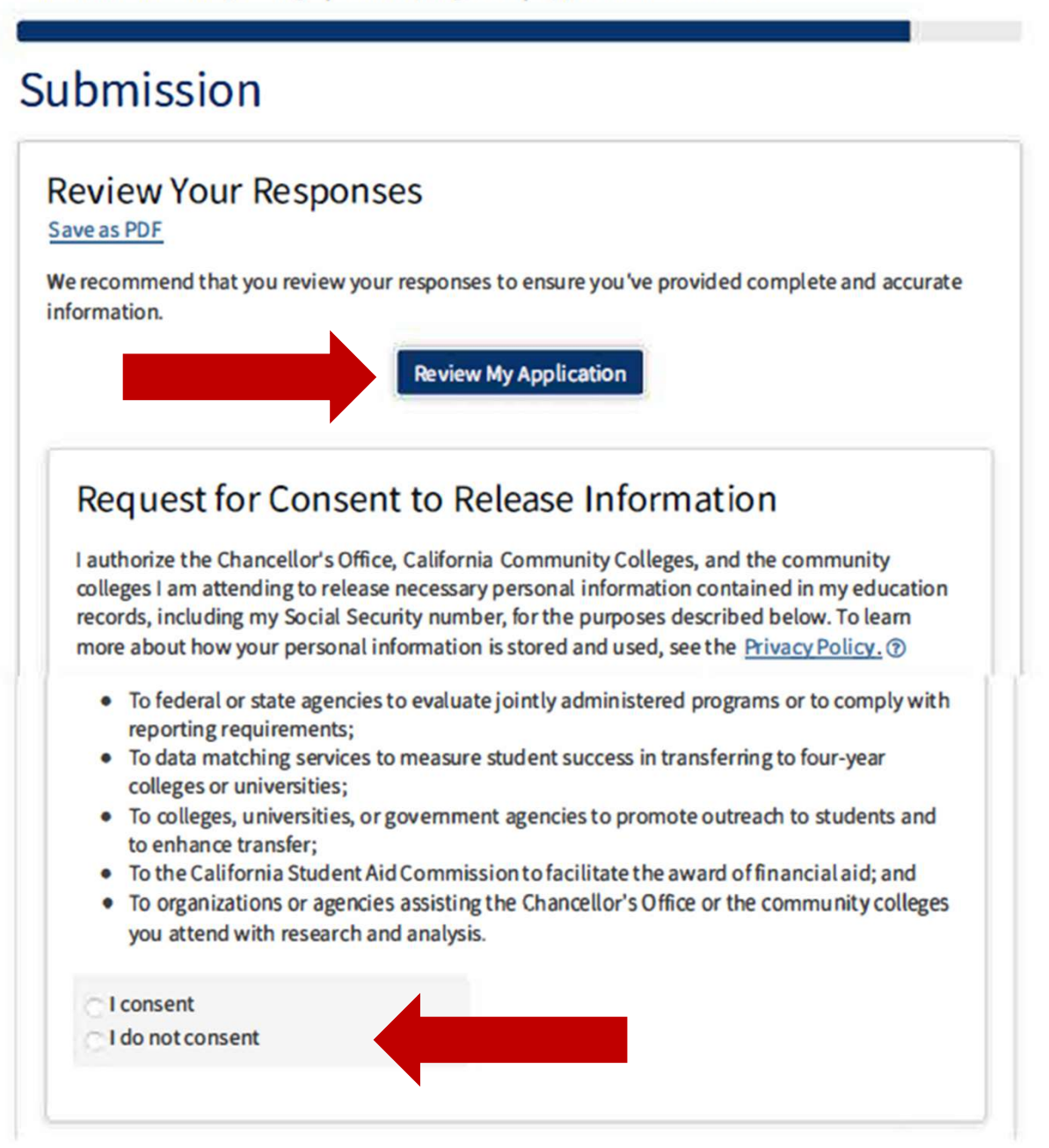

Step 11: Review the application and submit it. You will receive a "Submission Confirmation" and a confirmation email from San Bernardino Valley College.

#### **Submit Your Application** You are about to submit your application to San Bernardino Valley College. NO CHANGES can be made to your application once it is submitted. California state law\* allows you to submit your application and residency information online with an electronic signature verification. Your completion of this page will provide the necessary verification for electronic submission. The security and privacy of the information inyour submitted application are protected as described in the CCCApply Privacy Policy. \* Section 54300 of subchapter 4.5 of chapter 5 of division 6 of title 5 of the California Code of Regulations. By Checking here, I, Jane Doe, declare that: (?) . All of the information in this application pertains to me. Under penalty of perjury, the statements and information submitted in this online admission application are true and correct. I understand that falsification, withholding pertinent data, or failure to report changes in residency may result in District action. I understand that all materials and information submitted by me for purposes of admission become the property of San Bernardino Valley College.  $\cap$  By Checking here, I, Jane Doe, acknowledge understanding that:  $(2)$ • Federal and state financial aid programs are available and may include aid in the form of grants, work study, and/or any available student loans. I am aware that I may apply for assistance for up to the total cost of my education including enrollment fees, books & supplies, transportation, and room and board expense. • I may apply for financial assistance if I am enrolled in an eligible program of study (certificate, associate degree, or transfer), and may receive aid if qualified, regardless of whether I am enrolled full-time or part-time. Financial aid program information and application assistance are available in the financial aid office at the college. The application is also available on-line. Note: CCCApply will provide links to financial aid information and applications after you submit this application. You can also find financial aid information at www.icanaffordcollege.com, and on most college websites. **Submit My Application** Great Job, Jane! Your application was submitted. You're almost done. Continue Your Journey At San Bernardino Valley College Confirmation Jane, your application for admission has been submitted to San Bernardino Valley College.

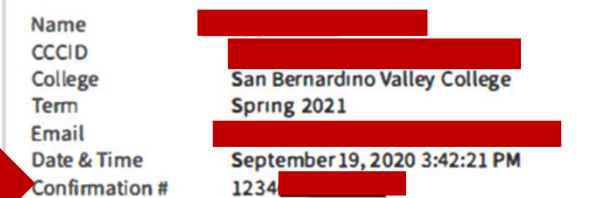

Snap a screenshot of this page for your records or save a copy of your application responses.

Step 12: Check your email. The submission confirmation email will look like the image below. It will have a confirmation number for the submission of the application you have submitted.

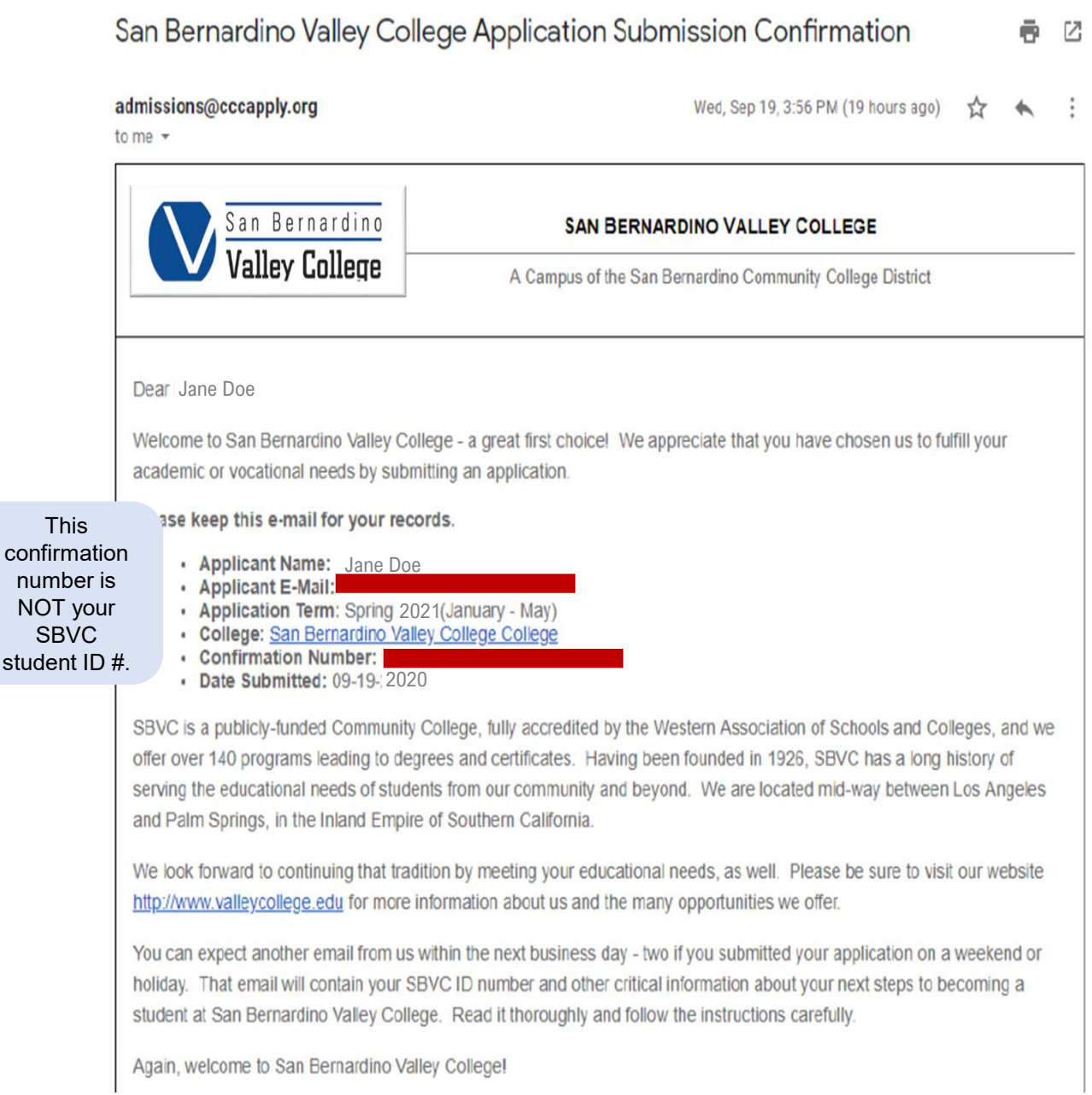

#### Note:

The application will then be processed. This may take up to (3) business days. After it has been processed, you will receive an email from the SBVC Admissions department. The subject of this email will be "San Bernardino Valley College Student Welcome Email." This email will contain your SBVC Student ID #.